To identify the Prodigi Vu software version on the cabinet, first look for Compact Flash chip located in the logic box behind the security door. It will have the IGT version number and name on it. If the cabinet is running and you cannot remove the chip, open the Back Office menu to find the number next to "PlatformCore Market"

For questions or concerns, call our Tech Service Line at (470) 292-1268, Monday-Friday 9 am to 5 pm.

## **Prodigi Vu Logic Box**

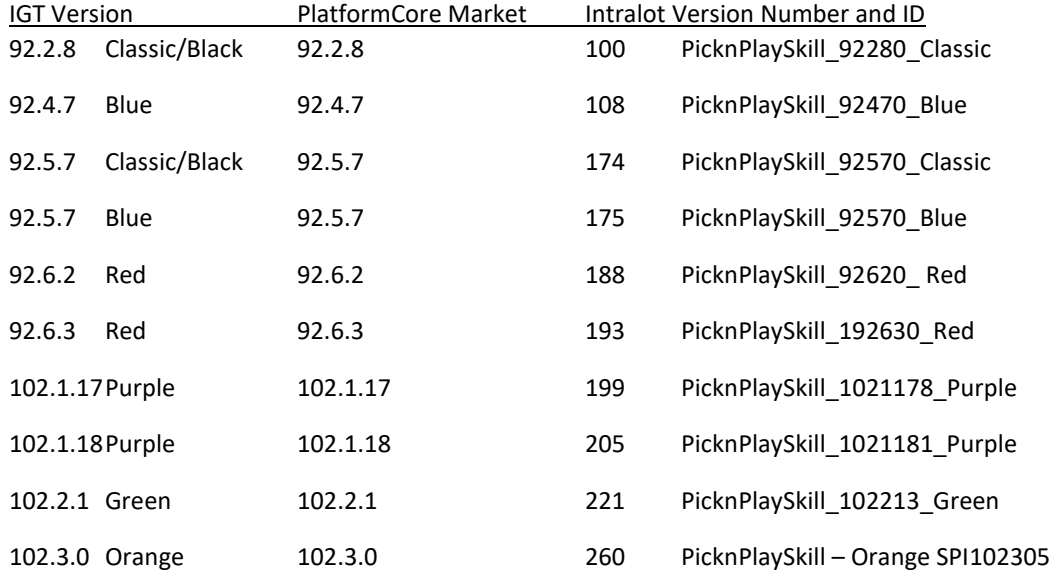

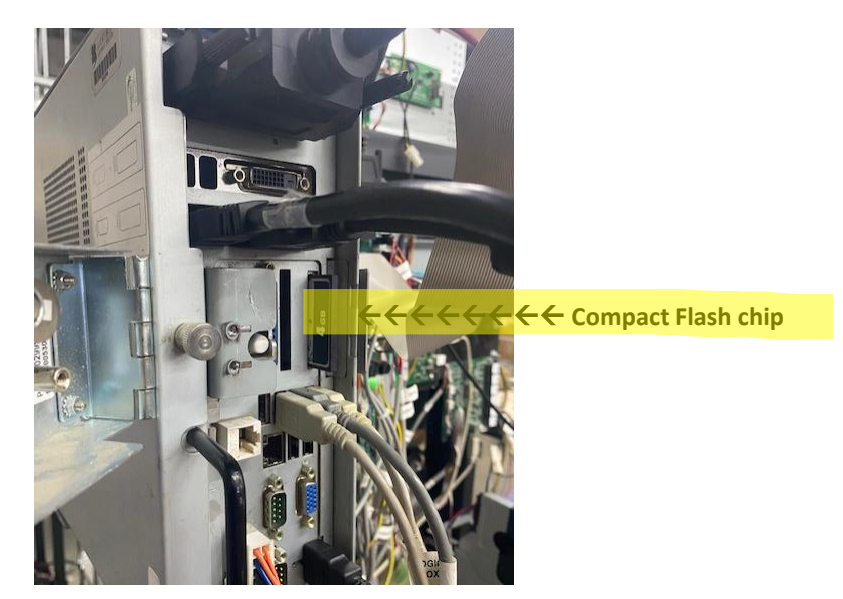

## **Compact Flash Chip**

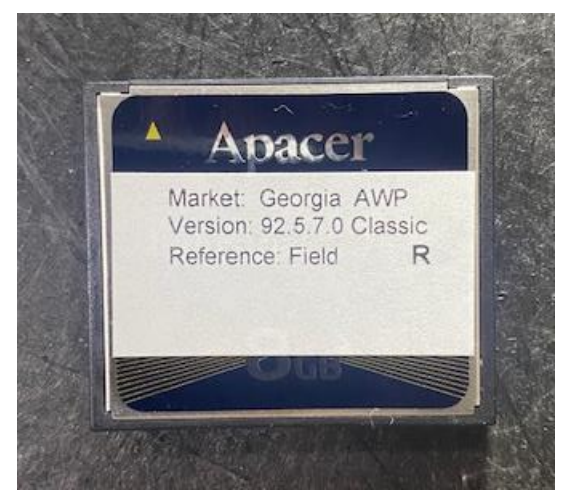

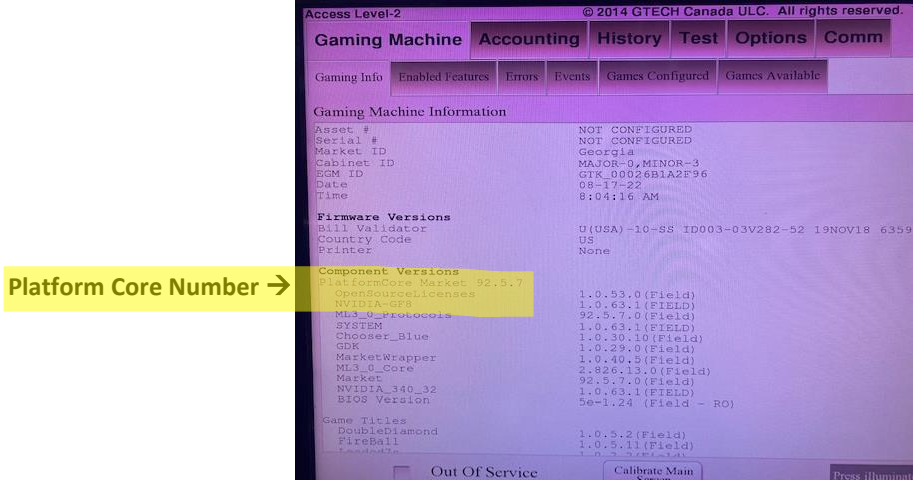